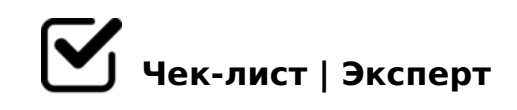

## **Создание презентаций**

Презентация - это отличный способ донести информацию публике, подкрепляя ее визуальным оформлением. Самая популярная программа для создания презентаций это - Power Point. По данному чик-листу вы научитесь создавать презентации именно в ней.

Запусти приложение PowerPoint.

Начни с оформления (с дизайна), для этого перейди на вкладку «Дизайн».

*Там расположено множество вариантов, выбери наиболее подходящий исходя из концепции твоей задумки*

После выбора дизайна, можно начинать создавать слайды будущей презентации. Найди и нажми опцию «Создать слайд», которая находится на вкладке «Главная».

*Выбери наиболее подходящий вариант и нажми на него*

Заполни слайды информацией. Для этого подбери заголовок, отражающей смысл твоей информации и напиши его в область "Заголовок". По такому-же принципу заполни и другие поля на слайде.

*Если под заголовком должен быть текст, то просто кликаем по пустому полю и вводим нужный текст. Если же под заголовком должна быть какая-то другая информация, например, видео или картинка, то для этого нужно воспользоваться кнопками, которые находится посередине этого поля, либо самостоятельно вставить их ( заранее скопировав) при помощи правой кнопки мыши.* 

По такому же принципу создай другие слайды. *Не забывай периодически нажимать кнопку "сохранить" чтобы не потерять*  8=D>@<0F8N 5A;8 A;CG8BAO :0:0O-;81> ?@>1;5<0.

- $\Box$  >340 20H0 ?@575=B0F8O 1C45B 3>B>20 70?CAB8 55 ?  $0;55$  2=8<0B5;L=> ?@>A<>B@8 :064K9 A;094 =0 >H81:8
- $\Box$  5 701C4L A>E@0=8BL ?@575=B0F8N! A;8 =5>1E>48<> D>@<0B, B> 2>A?>;L7C9AO :=>?:>9 "A>E@0=8BL :0:"

!>740 => A ?><>ILN >=;09 = A5@28A0 '5:-;8AtBpS://Achsolatists.expert

[:0: MB> C1@](https://checklists.expert/page/help#white-label)0BL?